# **AUDIOVISUAL**

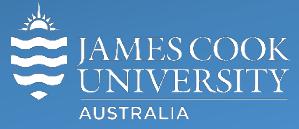

Information & Communications Technology

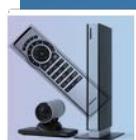

# **AV Equipment Guide**

## System Components

The following equipment is connected to the AV system:

- 1x Projector
- All-in-1 desktop PC
- Document camera/visualizer
- DVD/VHS tape player
- VGA & 3.5mm audio cables To connect Analog laptops

## AMX 8-button keypad

The AMX 8-button keypad is used for all interaction with the AV system

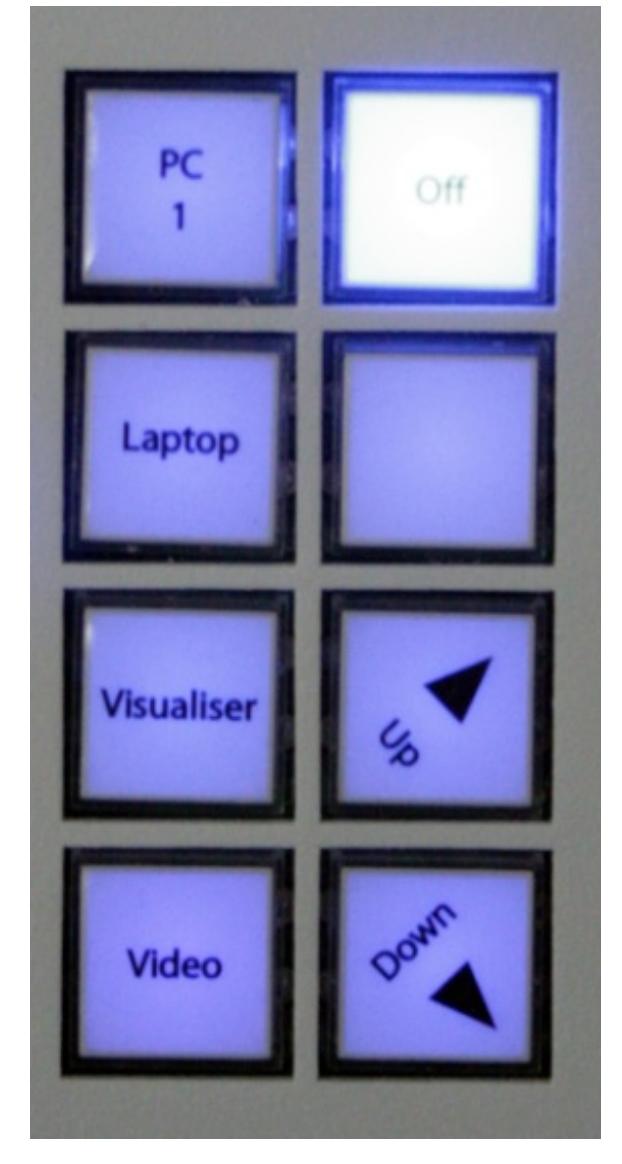

# Log in to desktop PC

Username: **avvisitor** Password: **avvisitor**

Or use the JCU issued username and password

# Duplicate or Extend desktop PC display

Hold down the Windows key and press the P-key on the keyboard to access the PC display settings. Select 'Duplicate' on the floating menu. To show PowerPoint with notes, select 'Extend' from the floating menu.

#### Projector and keypad buttons flashing

• If the **Off button** is lit on the keypad, it will take a few minutes for the projector to warm up after a media button is pressed. The button will be flashing while the projector is warming up.

• If the **Off button** is flashing, the projector is going through a cool down phase. Please do not press any buttons while a button is flashing.

• To protect the projector bulb, the projectors are programmed to turn off after 3 hours continuous use. To reset the timer before the 3 hour limit, change the media input momentarily.

# Local Presentation

#### Show Desktop PC

Press the **PC1 button** on the keypad to show the desktop PC on the projector screen. We recommend using the VLC media player on the desktop PC to play DVDs.

#### Show Laptop

Connect the VGA and 3.5mm audio cables, enable the laptop's dual display (Duplicate) and press the **Laptop button** to show it on the projector screen. Please note the maximum resolution for this system is 1024x768 pixels.

#### Show visualizer/document camera

Turn on the document camera power and press the V**isualizer** button to show it on the projector screen. Adjust the camera zoom as required.

#### Show VHS tape

Press the **Video button** on the keypad, insert the VHS tape and press the **Play button** on the player to show the videotape on the projector screen**.** 

#### Volume control

Touch the Up and Down buttons on the 8-button keypad to adjust the volume. Ensure the desktop PC and laptop volume is turned up and not muted if the presentation contains an audio component.

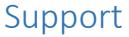

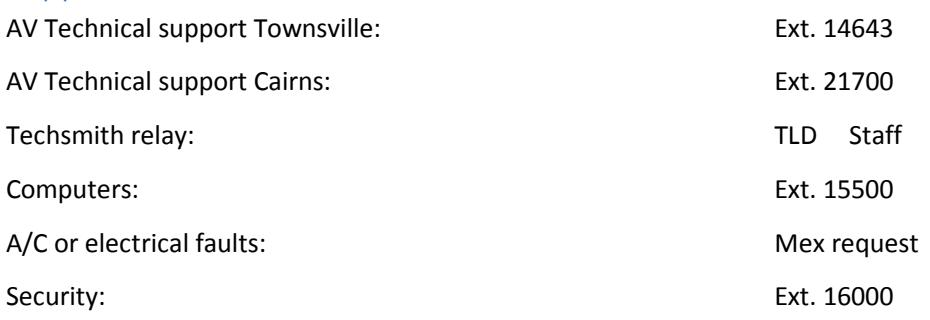